# **Release Notes for Sage Payroll & HRMS 2016**

#### Content

This release notes covers two sections:

- 1. Progressive Enhancement (if any)
- 2. Issues that have been addressed

Version 9.9.2.5

Release date: 9<sup>th</sup> May 2016

**Progressive Enhancements** 

## Malaysia: SOCSO Relief enhancement

Tax payer is allowed to claims the SOCSO contribution as deduction for income tax (to include in PCB calculation through TP1 form) effective from 1<sup>st</sup> January 2016 as per gazetted in the Finance Act 2015. The SOCSO deduction is same as per other optional deductions. The employee must incur exact (expenses) amount i.e. the actual amount of SOCSO deducted from their salary then only they could declare at TP1 form to include for PCB calculation.

Sage Payroll system has been enhanced to automate the SOCSO relief calculation in PCB calculation for each employee.

a. Go to Personnel > Add/Update Employee > Govern. > Insurance, checked the Socso Relief option.

Note: Please do not perform this setting if the employee does not want the SOCSO relief to be deducted directly from monthly PCB.

| Personnel File Maintenance                                                                     |
|------------------------------------------------------------------------------------------------|
| Employee No. 010 Name HANA TAN                                                                 |
| Initial                                                                                        |
| Per. Details Pay Govern. Non-Citizen Setting Allow./Ded. Other Pre. Relief Prev. Year BIK Item |
| Bank - BANK Insurance                                                                          |
| Bank Code MEPS SOCSO No. Use I/C No.                                                           |
| Branch Code Table 1 👽 SOCSO IC N 🗸                                                             |
| Bank A/C No. Category 1 👽 SOCSO Initial                                                        |
| Category 1 V Payment Mode                                                                      |
| Bank IC N                                                                                      |
| EPF                                                                                            |
| EPF No. K1234567 NK                                                                            |
| Table 1 V EPF IC N V                                                                           |
| Category 1 V                                                                                   |
|                                                                                                |
| EPF (Yee) Formula                                                                              |
| EPF (Yer) Formula                                                                              |
| TAX                                                                                            |
| Branch KI                                                                                      |
| Tax No.                                                                                        |
| Category 1 v Tax type RS v                                                                     |
| Scan From MyKad Add Delete Save Exit                                                           |

b. After you have successfully process payroll for the month, the SOCSO relief amount as per the employee's SOCSO amount will be reflected at Normal Pay > Relief & Rebate tab with relief code TR0029.

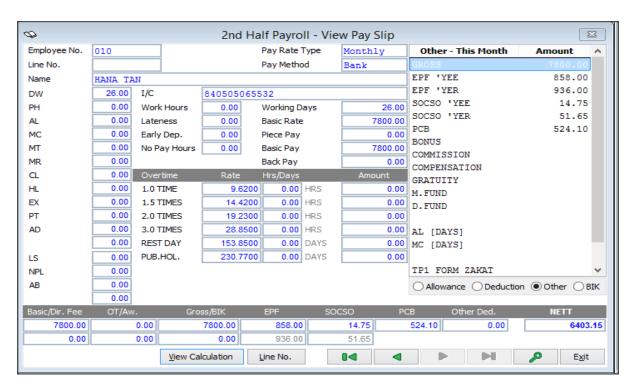

| Ø                                |             | Vi                 | nce Only)          | ×              |                |                          |        |
|----------------------------------|-------------|--------------------|--------------------|----------------|----------------|--------------------------|--------|
| Ordinary Wages                   | Bonus       | Commission(C)      | Director Fee & N   | e              |                |                          |        |
| PCB Calculation                  | n Detail ·  | - Ordinary Wag     | es Only            |                |                |                          |        |
| Estimated Taxabl                 | le Yearly ( | Ordinary & Additio | onal Wages (P)     |                | 70785.25       | Remain Working Month (N) | 10     |
| Paid Ordinary & A                | Additional  | Wages (Include F   | Self Deduction (D) | 9000.00        |                |                          |        |
| Contributed KWS                  | P (Include  | e Previous Compa   | iny) (K)           |                | 0.00           | Spouse Deduction (S)     | 0.00   |
| Current Month O                  | rdinary W   | /ages (Y1)         |                    |                | 7800.00        | Children Deduction (C)   | 0.00   |
| Current Month Co                 | ontributed  | d KWSP (K1)        |                    |                | 858.00         | Disable Employee (Du)    | 0.00   |
| Estimate Remaini                 | ing Month   | Ordinary Wages     | (Y2)               |                | 7800.00        | Disable Spouse (Su)      | 0.00   |
| Estimate Remaini                 | ing Qualifi | ed KWSP + Life I   | nsurance Amount    | (K2)           | 514.20         |                          |        |
| Life Insurance an                | nd Annuity  | / (Include Previou | is Company) (K & I | K1)            | 0.00           | Current Month Levy (V1)  | 0.00   |
| Accumulated Tax                  | (Relief (In | nclude Previous C  | ompany) (LP)       |                | 0.00           | _                        |        |
| Current Month Ta                 | ax Relief ( | (LP 1)             |                    |                | 14.75          |                          |        |
|                                  |             |                    |                    |                |                | -                        |        |
|                                  |             | Total Yearly Inco  | me (M)             |                | 70000.00       |                          |        |
| Tax Rate (%) (R)                 | )           |                    |                    |                | 21.00          |                          |        |
| Taxable Amount                   |             |                    |                    |                | 5600.00        |                          |        |
| Accumulated Zak                  |             |                    |                    |                | 0.00           |                          |        |
| Accumulated Lev                  | ·           |                    |                    |                | 0.00           |                          |        |
| Accumulated PCE                  | 3 Contribu  | tion (Include Prev | /ious Company) (X  | 0              | 0.00           | MTD(A)                   | 524.10 |
|                                  |             |                    |                    |                |                | Current Month Zakat      |        |
| 2012 MTD Form                    | ula         |                    | and Fee/Levy       | 0.00           |                |                          |        |
| [(P-M                            |             | 8]-(Z+X)           | Net MTD (A+B+C+D)  | 524.10         |                |                          |        |
| MTD =                            | N + 1       | 1                  |                    |                |                |                          |        |
| Where,                           |             |                    |                    |                |                |                          |        |
| P = [E(Y-K*) +<br>*K + K1 + K2 + |             |                    | + (Yt-Kt*)]-[D+S+  | + Du + Su + QC | + (ELP +LP 1)] |                          | Exit   |

| 2nd Half Payroll - Normal Pay [Febr                                         | uary '2016] 🛛 💌                  |
|-----------------------------------------------------------------------------|----------------------------------|
| Employee No.         010         HANA TAN           Line No.         Update | Line No.                         |
| Basic Pay & Overtime Allowances Deduction Other User Defin                  | ne Rate Relief & Rebate BIK Item |
| Relief Code Description                                                     | Relief Date Relief Amount        |
| TR0029 SOCSO Relief                                                         | 09/05/2016 14.75                 |
|                                                                             |                                  |
|                                                                             |                                  |
|                                                                             |                                  |
|                                                                             |                                  |
|                                                                             |                                  |
|                                                                             |                                  |
|                                                                             |                                  |
|                                                                             |                                  |
|                                                                             |                                  |
|                                                                             |                                  |
| Rabate (Zakat/Levy) Through TP1 Form Declaration                            |                                  |
| Zakat (TP1 Form) 0.00 Levy (TP1 For                                         | m) 0.00                          |
|                                                                             | Del. Pay Save Exit               |

# Singapore: Itemised Payslip enhancement

User is now able to enter in the Salary period for itemised Payslip.

| Ø                        |                                                                                                    | 2 | nd Half Payroll                                                                                                    |  |  |  |  |  |  |  |  |  |
|--------------------------|----------------------------------------------------------------------------------------------------|---|----------------------------------------------------------------------------------------------------|--|--|--|--|--|--|--|--|--|
| Pri                      | Print Pay Slip                                                                                                    |   |                                                                                                    |  |  |  |  |  |  |  |  |  |
| EZ1<br>EZ2<br>EZ3<br>EZ4 | <ul> <li>Pay Slip</li> <li>Piece Rate Summary</li> <li>A4 Pay Slip</li> <li>Pay Slip</li> <li>Pay Slip</li> </ul> | < | By<br>Employee No. From<br>Employee No. To<br>Confidential Level<br>Pay Rate Type<br>Pay Method<br>Pay Slip Date<br>Remark<br>From : 01/04/20<br>To : 01/04/20 |  |  |  |  |  |  |  |  |  |

| Itemised Payslip (I              | First Half)                          |             |                                                   | _                     |                             |
|----------------------------------|--------------------------------------|-------------|---------------------------------------------------|-----------------------|-----------------------------|
|                                  |                                      |             | F PAYROLL - APRIL 201<br>01/04/2016 to 30/04/2016 | 6                     | MONTHLY / BANK              |
| EMPLOYEE / LINE NO.<br>CATE GORY | : 001                                |             | NAME :<br>I/C NO. :                               | NATHAN SEE<br>7896456 |                             |
| BASIC RATE                       | :                                    | 7800.00     | ALLOWANCE                                         |                       | DEDUCTION                   |
| WORKING DAYS                     | :                                    | 13.00       | TOTAL                                             | 500.00                | TOTAL 420.00                |
| DW AL MC<br>11.00 1.00 1.00      |                                      |             | FOOD ALLW.                                        | 500.00                |                             |
| BASIC PAY                        | :                                    | 3900.00     |                                                   |                       |                             |
| DIRECTOR FEE                     | :                                    | 0.00        |                                                   |                       |                             |
|                                  | :                                    |             |                                                   |                       |                             |
|                                  |                                      |             |                                                   |                       |                             |
|                                  |                                      |             |                                                   |                       | CPF 420.00                  |
| Date of Payment                  |                                      |             |                                                   |                       |                             |
| 30/04/2016                       |                                      |             |                                                   |                       |                             |
| Mode of Payment                  |                                      |             |                                                   |                       |                             |
| Cash Cheque                      | (Bank Deposit)                       |             |                                                   |                       |                             |
| Overtime Details                 |                                      |             | Other Additional Pa                               | yments                |                             |
| 01/04/2016 to 30/04/2            | 2016                                 |             | COMMISSION                                        | 0.00                  |                             |
| OVERTIME                         | RATE HRS / DAYS                      | AMOUNT      | BONUS                                             | 0.00                  |                             |
| 1.0 TIME                         | 11.8000 3.00 HRS                     | 35.40       | EXTRA                                             | 0.00                  |                             |
| 1.5 TIME S                       | 17.7000 3.00 HRS                     | 53.10       |                                                   |                       |                             |
| 2.0 TIME S                       | 23.6000 4.00 HRS                     | 94.40       |                                                   |                       |                             |
|                                  |                                      |             |                                                   |                       |                             |
| TOTAL                            |                                      | 182.90      |                                                   |                       |                             |
|                                  |                                      |             |                                                   |                       |                             |
|                                  |                                      |             |                                                   |                       |                             |
|                                  |                                      |             |                                                   |                       |                             |
|                                  |                                      |             |                                                   |                       |                             |
|                                  |                                      |             |                                                   |                       |                             |
|                                  |                                      |             |                                                   |                       |                             |
|                                  |                                      |             | _                                                 |                       |                             |
| MONTHLY GROSS<br>CPF 'YER        | 8982.90<br>357.00                    |             |                                                   |                       |                             |
|                                  |                                      |             |                                                   |                       |                             |
| YTD AL<br>YTD MC                 | 1.00 DAYS [-1.00<br>1.00 DAYS [-1.00 |             |                                                   |                       |                             |
|                                  | TOR FEE OVERTIME ALL                 |             | PAY DEDUCTION CPF                                 | NETT                  |                             |
| 3900.00 0                        | .00 182.90 500                       | .00 4582.90 | 0.00 420.00                                       | 4162                  | 2.90 E MPLOYEE 'S SIGNATURE |

## Sage One integration with Sage Payroll

User now able to generate the current month payroll CSV file from Sage Payroll and import it into Sage One

#### Go to Miscellaneous > C. Post to Sage One

| sage<br>Psyrol |            |            |                  |                                                |                                    |             |             |                |      |       |
|----------------|------------|------------|------------------|------------------------------------------------|------------------------------------|-------------|-------------|----------------|------|-------|
| File           | Payments   | Personnel  | Government       | Miscellaneous                                  | Monthly And Yearly                 | Housekeep   | oing Wizard | Correspondence | Help | Su    |
| ADM            |            |            | Switch to        |                                                | r Reports<br>nport Payroll Records |             |             |                |      |       |
| 2              | ECE Conti  | rol Board  | A 🗃              | <u>3</u> . Export Pay                          | roll Records To Excel              |             |             |                |      |       |
|                | My Favori  | tes        | Sac              | <u>4</u> . Export CS\<br><u>5</u> . Check File |                                    |             |             |                |      |       |
|                | Personne   | 1          |                  | 6. UBS HRMS                                    | S Option                           | +           |             |                | Bui  | ild 9 |
| \$             | 1st Half F | Payroll    | Premiu<br>Malays | 7. Accrued A                                   | ccount Maintenance                 |             |             |                |      |       |
| \$             | 2nd Half F | Payroll    | Produc           | <u>8</u> . Posting To                          | o Daccount                         | <b>&gt;</b> |             |                |      |       |
|                | Governme   | ent        | Licensed         | <u>9</u> . Note On li                          | mporting                           |             |             |                |      |       |
| 9              | New        |            | MyAppID          | <u>A</u> . External A<br><u>B</u> . Post To Sa |                                    |             |             |                |      |       |
|                | 1st Half   | Normal Pay | Product          | <u>C</u> . Post To Sa                          | age One 🛛 🔶 🕇 🛶                    | _           |             |                |      |       |
|                |            |            | Sage C           | over                                           |                                    |             |             |                |      |       |

| osting Allowance Deduction | Account No.    | Date 31/03/     | /2016              |           |   |
|----------------------------|----------------|-----------------|--------------------|-----------|---|
| Transaction                | Account        | A/C Description | Affecting Account  | Amount    | ~ |
| Basic Salary               | Salary         |                 | Wages Payable      | 22,000.00 |   |
| PETROL                     | Allowance      |                 | Wages Payable      | 350.00    |   |
| FOOD                       | Allowance      |                 | Wages Payable      | 350.00    |   |
| Bonus                      | Bonus          |                 | Wages Payable      | 5,000.00  |   |
| Commission                 | Commission     |                 | Wages Payable      | 500.00    |   |
| EPF Employee               | Wages Payable  |                 | EPF Payable        | 3,025.00  |   |
| EPF Employer               | EPF Expenses   |                 | EPF Payable        | 3,348.00  | _ |
| SOCSO Employee             | Wages Payable  |                 | Socso Payable      | 44.25     |   |
| SOCSO Employer             | Socso Expenses |                 | Socso Payable      | 154.95    | _ |
| PCB                        | Wages Payable  |                 | Income Tax Payable | 2,379.55  | _ |
| LOAN                       | Wages Payable  |                 | Loan for Employee  | 600.00    | _ |
|                            |                |                 |                    |           | _ |
| Ref. 1                     | lo. REF4456    |                 | Total              | 37,751.7  | 5 |

User able to fill in the information such as:

- a. Account [Debit side]
- b. A/C Description
- c. Affecting Account [Credit side]

## Below is a sample print screen of the csv file generated

| X  | - ه 🖯      | ¢~.∓         |                  |                       |            |          |           |            |        |                     |            | SageOn   | eExport952016 | 14537.CS | V - Excel |      |       |    |           |     |
|----|------------|--------------|------------------|-----------------------|------------|----------|-----------|------------|--------|---------------------|------------|----------|---------------|----------|-----------|------|-------|----|-----------|-----|
| F  | FILE HOM   | ME INSERT    | PAGE LAYOUT      | FORMU                 | LAS DAT    | TA REV   | IEW VIE   | N ADD      | -INS   |                     |            |          |               |          |           |      |       |    |           |     |
| 1  | Cut        | Cali         | bri - 11         | - A A                 | = =        | - %·-    | 😽 Wrap    | Text       | Gener  | al 🗸                |            |          | Normal        |          | Bad       |      | Good  | N  | eutral    | Cal |
|    | este       | at Painter B | I <u>U</u> •     | <u>ð</u> - <u>A</u> - | ===        | € +      | E Merge   | e & Center | - \$ - |                     | onditional | Format a | Check Cel     |          | Explana   | tory | Input | Li | nked Cell | No  |
|    | Clipboard  | F2           | Font             | r                     | ā          | Alig     | nment     |            | Gi     | Number 🕞            | matting    | TUDIC    |               |          |           | Sty  | les   |    |           |     |
| D  | 1 -        | - = X        | ✓ <i>fx</i> refe | rence                 |            |          |           |            |        |                     |            |          |               |          |           |      |       |    |           |     |
|    | А          | В            | C                | D                     | E          | F        | G         | н          |        | 1                   |            | <        | LN            | 1        | N         | 0    | р     | Q  | R         | s   |
| 1  |            | Debit/Credit | account          | reference             | descriptio | tax type | exclusive |            | total  | affecting account   |            |          | lysis coanaly |          |           |      |       | _  |           | -   |
| 2  | 31/03/2016 | Debit        | Salary           | REF4456               |            |          | 22000     | 0          | 2200   | 0 Wages Payable     |            |          |               |          |           |      |       |    |           |     |
| 3  | 31/03/2016 | Debit        | Allowance        | REF4456               |            |          | 350       | 0          | 35     | 0 Wages Payable     |            |          |               |          |           |      |       |    |           |     |
| 4  | 31/03/2016 | Debit        | Allowance        | REF4456               |            |          | 350       | 0          | 35     | 0 Wages Payable     |            |          |               |          |           |      |       |    |           |     |
| 5  | 31/03/2016 | Debit        | Bonus            | REF4456               |            |          | 5000      | 0          | 500    | 0 Wages Payable     |            |          |               |          |           |      |       |    |           |     |
| 6  | 31/03/2016 | Debit        | Commission       | REF4456               |            |          | 500       | 0          | 50     | 0 Wages Payable     |            |          |               |          |           |      |       |    |           |     |
| 7  | 31/03/2016 | Debit        | Wages Payable    | REF4456               |            |          | 3025      | 0          | 302    | 5 EPF Payable       |            |          |               |          |           |      |       |    |           |     |
| 8  | 31/03/2016 | Debit        | EPF Expenses     | REF4456               |            |          | 3348      | 0          | 334    | 8 EPF Payable       |            |          |               |          |           |      |       |    |           |     |
| 9  | 31/03/2016 | Debit        | Wages Payable    | REF4456               |            |          | 44.25     | 0          | 44.2   | 5 Socso Payable     |            |          |               |          |           |      |       |    |           |     |
| 10 | 31/03/2016 | Debit        | Socso Expenses   | REF4456               |            |          | 154.95    | 0          | 154.9  | 5 Socso Payable     |            |          |               |          |           |      |       |    |           |     |
| 11 | 31/03/2016 | Debit        | Wages Payable    | REF4456               |            |          | 2379.55   | 0          | 2379.5 | 5 Income Tax Payab  | le         |          |               |          |           |      |       |    |           |     |
| 12 | 31/03/2016 | Debit        | Wages Payable    | REF4456               |            |          | 600       | 0          | 60     | 0 Loan for Employee | e          |          |               |          |           |      |       |    |           |     |
| 13 |            |              |                  |                       |            |          |           |            |        |                     |            |          |               |          |           |      |       |    |           |     |

## After the CSV file has been imported into Sage One

| ja    | <b>ge</b> One Ac           | counti         | ng           |             |                   |                         |        | Search tro | ansactions Q   | Logout  |
|-------|----------------------------|----------------|--------------|-------------|-------------------|-------------------------|--------|------------|----------------|---------|
|       | -                          |                |              |             |                   |                         |        |            | Sage Payroll   | Testing |
| ome   | Quick View Co              | ustomers Sup   | opliers Iter | ns Banking  | Accounts          | Accountant's Area       | Report | s Company  | Administration | *       |
|       |                            | 1.6            |              |             |                   |                         |        |            |                |         |
| 2r    | ocess Jou                  | Irnal E        | ntries       |             |                   |                         |        |            |                |         |
| Sho   | w Previous Journal Entries |                |              |             |                   |                         |        |            |                |         |
|       | From Date                  |                | 09/05/2016 📑 |             |                   |                         |        |            |                |         |
|       | To Date                    |                | 09/05/2016 🛄 | Refresh     |                   |                         |        |            |                |         |
| J.    | mport                      |                |              |             |                   |                         |        |            |                |         |
|       | Import File                | Choose File No | file chosen  | How do I se | et up a CSV file? |                         |        |            |                |         |
|       | CSV File Date Format       |                | ~            |             |                   |                         |        |            |                |         |
|       |                            | Import File    |              |             |                   |                         |        |            |                |         |
| Licow | s were imported successful |                |              |             |                   |                         |        |            |                |         |
|       | failed to import.          | iy.            |              |             |                   |                         |        |            |                |         |
|       | Date 🔺 Effect              | Account        | Reference    | Description | A                 | mount by Affecting A    | lcc.   |            |                |         |
|       | 31/03/2016 Debit           | Salary         | REF4456      |             | RM                | 22,000 Wages Payabl     | e 🖉    | 0 🗢        |                |         |
|       | 31/03/2016 Debit           | Allowance      | REF4456      |             | R                 | VI 350.00 Wages Payabl  | e Ø    | •          |                |         |
|       | 31/03/2016 Debit           | Allowance      | REF4456      |             | R                 | VI 350.00 Wages Payabl  | e 🖉    | •          |                |         |
|       | 31/03/2016 Debit           | Bonus          | REF4456      |             | RM                | 5,000.00 Wages Payab    | e Ø    | •          |                |         |
|       | 31/03/2016 Debit           | Commission     | REF4456      |             | R                 | VI 500.00 Wages Payabl  | e 🖉    | • •        |                |         |
|       | 31/03/2016 Debit           | Wages Payable  | REF4456      |             | RM                | 3,025.00 EPF Payable    | Ø      | •          |                |         |
|       | 31/03/2016 Debit           | EPF Expenses   | REF4456      |             | RM                | 3,348.00 EPF Payable    | Ø      | •          |                |         |
|       | 31/03/2016 Debit           | Wages Payable  | REF4456      |             | F                 | RM 44.25 Socso Payable  | e Ø    | •          |                |         |
|       | 31/03/2016 Debit           | Socso Expenses | REF4456      |             | R                 | VI 154.95 Socso Payable | Ø      | •          |                |         |
|       |                            |                |              |             |                   |                         |        |            |                | ) F     |
| (     |                            |                |              |             |                   |                         |        |            |                |         |
| I     |                            |                |              | _           |                   | cess and New            |        |            |                |         |

**Progressive Enhancements** 

# Singapore MOM (Ministry of Manpower): Amendments to the Employment Act

Starting 1<sup>st</sup> April 2016, all employers are required to issue **itemised pay slips** and **key employment terms (KETs)** to employees covered under the Employment Act.

For more information, please refer to below:

http://www.mom.gov.sg/employment-practices/employment-act/amendments-to-the-act

#### a. Itemised Payslip

Employers must issue itemised pay slips to all employees covered by the Employment Act.

- Itemised payslip give together with payment to employee.
- If unable to give together, itemised payslip must be given within three working days of payment.
- In case of termination or dismissal, must give pay slip together with outstanding salary.

For more information, please refer to the link below:

http://www.mom.gov.sg/employment-practices/salary/itemised-payslips

Itemised payslip is available under Sage Payroll menu: Payment > 1<sup>st</sup> Half Payroll / 2<sup>nd</sup> Half Payroll > Print

Payslip > Itemised – Pay slip

| Φ                                                                                                    | 2nd Half Payroll                                                                                                    | <b>—</b>     |
|----------------------------------------------------------------------------------------------------|----------------------------------------------------------------------------------------------------|--------------|
| Print Pay Slip                                                                                                    |                                                                                                    |              |
| Q - Pay Slip<br>R - Piece Rate Summary<br>S - A4 Pay Slip<br>T - Pay Slip<br>U - Pay Slip<br>W - Pay Slip<br>W - Pay Slip<br>Y - Pay Slip<br>Z - Pay Slip<br>Itemised - Pay Slip<br>EZ1 - Pay Slip<br>EZ2 - Pay Slip<br>EZ3 - Pay Slip<br>EZ4 - Pay Slip<br>EZ5 - Pay Slip | By<br>Employee No. From<br>Employee No. To<br>Confidential Level<br>Pay Rate Type<br>Pay Method<br>Pay Slip Date<br>Remark | Employee No. |

Below is the matching between Singapore MOM sample payslip and Sage Payroll Itemised Payslip.

|                                                     |                |                         |     | ^ | SUPERMART TE                    | STING CO            | MPANY                 |                 |                    |                             |           | MONTHLY / BANK    |
|-----------------------------------------------------|----------------|-------------------------|-----|---|---------------------------------|---------------------|-----------------------|-----------------|--------------------|-----------------------------|-----------|-------------------|
|                                                     |                |                         |     |   |                                 |                     |                       | 2ND HALF F      | PAYROLL - APRIL 20 |                             |           | 30/04/2016        |
| A Payslip                                           | Sample         |                         |     |   | EMPLOYEE / LINE NO<br>CATE GORY | 0. : 001            |                       |                 | NAME<br>I/C NO.    | JEFFREY YOUNG<br>5412387456 | 3         |                   |
|                                                     | eampre         |                         |     |   | BASIC RATE                      |                     |                       | 50000.00        | B ALLOWANCE        |                             | DEDUCTIO  | N C               |
|                                                     |                |                         |     |   | WORKING DAYS                    |                     |                       | 26.00           | TOTAL              | 1000.00                     | TOTAL     | 1500.00           |
|                                                     | Payslip for 1  | Jan 2015 to 31 Jan 2015 |     |   |                                 |                     |                       |                 | DRINK ALLW.        | 1000.00                     | LOAN      | 300.00            |
| Name of Employer                                    |                |                         |     |   | DW 26.00                        |                     |                       |                 |                    |                             |           |                   |
| ABC Pte Lta                                         |                |                         |     |   | BASIC PAY                       | :                   |                       | 50000.00 A      |                    |                             |           |                   |
| Name of Employee                                    |                |                         |     |   | DASIC PAT                       |                     |                       | 50000.00        |                    |                             |           |                   |
| Tan Ah Kow                                          |                |                         |     |   | DIRECTOR FEE                    |                     |                       | 10000.00        |                    |                             |           |                   |
| Item                                                | Amount         |                         |     |   |                                 |                     |                       |                 |                    |                             |           |                   |
| Basic Pay                                           | \$2000         | Α                       | (A) |   |                                 |                     |                       |                 |                    |                             |           |                   |
| Total Allowances                                    | 4500           | В                       | (8) |   |                                 |                     |                       |                 |                    |                             |           |                   |
| (Breakdown shown below)                             | \$500          | D                       | (B) |   |                                 |                     |                       |                 |                    |                             | CPF       | 1200.00           |
| Transport<br>Uniform                                | \$300<br>\$200 |                         |     |   |                                 |                     |                       |                 |                    |                             |           |                   |
| Ucrysonne                                           | \$200          |                         |     |   | Date of Payment                 |                     |                       |                 |                    |                             |           |                   |
|                                                     |                |                         |     |   | 30/04/2016                      |                     |                       |                 |                    |                             |           |                   |
| Total Deductions                                    |                | С                       |     |   | Mode of Payment                 |                     |                       |                 |                    |                             |           |                   |
| (Breakdown shown below)                             | 400            | <u> </u>                | (C) |   | Cash Cheque                     |                     | Depos it )            |                 |                    | _                           |           |                   |
| Employee's CPF deduction:                           | \$1115         |                         |     |   | Overtime Details                |                     |                       |                 | Other Additional   | Payments E                  |           |                   |
| Advanced Loan<br>Date of Payment                    | \$200          |                         |     |   | OVERTIME                        | RATE                | HRS / DAYS            | AMOUNT          | COMMISSION         | 0.00                        |           |                   |
| 5 Feb 2015                                          |                |                         |     |   | 1.0 TIME<br>1.5 TIME S          | 11.8000<br>17.7000  | 10.00 HRS<br>2.00 HRS | 118.00<br>35.40 | BONUS<br>EXTRA     | 0.00                        |           |                   |
| Mode of Payment                                     |                |                         |     |   | 2.0 TIME S                      | 23.6000             | 3.00 HRS              | 70.80           |                    |                             |           |                   |
| Cash / Cheque / Bank De                             | eposit-        |                         |     |   | 3.0 TIME S                      | 35.4000             | 4.00 HRS              | 141.60          |                    |                             |           |                   |
| Overtime Details*                                   |                |                         |     |   |                                 |                     |                       |                 |                    |                             |           |                   |
| Overtime Payment Period                             | (s)   Jan 201  | 5 to 31 Jan 2015        |     |   | TOTAL                           |                     |                       | 365.80          |                    |                             |           |                   |
|                                                     |                |                         |     |   |                                 |                     |                       |                 |                    |                             |           |                   |
| Overtime Hours Worked                               | 5              |                         |     |   |                                 |                     |                       |                 |                    |                             |           |                   |
| Total Overtime Pay                                  | \$78.70        | D                       | (D) |   |                                 |                     |                       |                 |                    |                             |           |                   |
| Item                                                | Amount         |                         |     |   |                                 |                     |                       |                 |                    |                             |           |                   |
| Other Additional Payment<br>(Breakdown shown below) | ts \$3000      | E                       | (E) |   |                                 |                     |                       |                 |                    |                             |           |                   |
| Annual Bonus                                        | \$3000         |                         |     |   |                                 |                     |                       |                 |                    |                             |           |                   |
|                                                     |                |                         |     |   |                                 |                     |                       |                 |                    |                             |           |                   |
|                                                     |                |                         |     |   | MONTHLY GROSS<br>CPF 'YER       | 61365.80<br>1020.00 |                       |                 |                    |                             |           |                   |
| Net Pay (A+B-C+D+E)                                 | \$4263.70      | )                       |     |   | YTD AL                          | 0.00                | DAYS [ 0.00]          |                 |                    |                             |           |                   |
| Employer's CPF Contribution                         | ns \$949       |                         |     |   | YTD MC                          |                     | DAYS [ 0.00]          |                 |                    |                             |           |                   |
|                                                     | 1              |                         |     |   | BASIC PAY DIRE                  | CTOR FEE            | OVERTIME ALLOW        | ANCE GROSS PA   | AY DEDUCTION CPF   | NETT                        |           |                   |
|                                                     |                |                         | ø   |   | 50000.00 10                     | 000.00 36           | 35.80 1000.00         | 61365.80        | 300.00 1200.00     | 5986                        | 5.80 E MF | LOYEE'S SIGNATURE |
|                                                     |                |                         |     | * |                                 |                     |                       |                 |                    |                             |           |                   |

#### b. Key Employment Terms (KETs)

Employers must issue KETs in writing to all employees who:

- Enter into a contract of service on or after 1 April 2016.
- Are covered by the Employement Act.
- Are employed for 14 days or more.

For more information, please refer to the link below:

http://www.mom.gov.sg/employment-practices/contract-of-service#key-employment-terms

In Sage Payroll 9.9.2.4, Key employement terms (KETs) feature/function is available under the menu: Personnel > B. Key Employement Terms.

|            |                                | ~~Sl                               | JPERMART TE   | STING | COMPANY       | - Payroll -100 | 000 (Ap | oril 2016)     |   |
|------------|--------------------------------|------------------------------------|---------------|-------|---------------|----------------|---------|----------------|---|
| Payments   | Personnel                      | Government                         | Miscellaneous | Month | ly And Yearly | Housekeeping   | Wizard  | Correspondence | H |
| N          | _                              | Update Employ<br>te Leave / Fund   | ·             |       |               |                |         |                |   |
| ECE Contr  |                                | te Allowance Ar                    |               |       |               |                |         |                |   |
| My Favori  | <u>4</u> . Checl               | k / List Employe                   | es            |       |               |                |         |                |   |
| Personne   | <u>5</u> . Perso               | nnel Reports                       |               |       |               |                |         |                |   |
| 1st Half F | <u>6</u> . Categ               | ory Maintenan                      | ce            | •     |               |                |         |                |   |
| 2nd Half F | <u>7</u> . Updat               | te Historical Rec<br>rical Listing | cords         |       |               |                |         |                |   |
| Governme   | <u>9</u> . Gener               | rate Basic Rate I                  | ncrement      |       |               |                |         |                |   |
| New        | <u>A</u> . Empl                | oyee CPF Table                     | Maintenance   | F     |               |                |         |                |   |
| 1st Half   | <u>B</u> . Key E<br>Tormar Fay | mployement Te                      | erms 🔶        |       |               |                |         |                |   |

Maintain the employee's details in the entry screen as below.

| 4                                       | Key Emp        | loyment Terms     |           |           |
|-----------------------------------------|----------------|-------------------|-----------|-----------|
| Section A Se                            | ection B       | Section C         | Section D | Section E |
| Details of Employment                   | t              |                   |           |           |
| Company Name                            | SUPERMAR       | RT TESTING COMPAN | Y         |           |
| Employee Name                           |                |                   |           |           |
| Employee NRIC/FIN                       |                |                   |           |           |
| Employment Start Date                   | 11             |                   |           |           |
| Job Title, Main Duties and F            | Responsibiliti | es                |           | <b>`</b>  |
| Full-Time Employment                    | ⊖ Part-Tin     | ne Employment     |           |           |
| Duration of Employment<br>Place of Work |                |                   |           |           |
| Place of WOIK                           |                |                   |           |           |
|                                         |                |                   |           |           |
|                                         |                | Prev.             | Next Save | Exit      |

Below is a sample KETs generated from Sage Payroll system.

| Key Employment Terms                                                                                                    | Issued on:07/04/2016                                                                                                    |
|----------------------------------------------------------------------------------------------------|----------------------------------------------------------------------------------------------------|
| Section A   Details of Employment<br>Company Name<br>SUPERMART TESTING COMPANY<br>Employee Name<br>Desiree Loh<br>Employee NRIC/FIN<br>S9576543Z<br>Employee Start Date<br>01/04/2016                                                 | Job Title, Main Duties and Responsibilities<br>Administrative Assistant - Filling, Customer service,<br>Basic administrative duties<br>Full-Time Employment Part-Time Employment<br>Duration of Employment<br>01/04/2016 - 31/03/2017<br>Place of Work<br>SUPERMART MAIN BRANCH |
| Section B   Working Hours and Rest Days<br>Details of Working Hours<br>- Mon - Fri: 9am - 6pm, Sat: 9am - 1pm<br>- Lunch break 1hr for Mon - Fri only.<br>- Total working hours: 8 hrs (Mon - Fri), 4 hrs (Sat)<br>Section C   Salary | Number of Working Days Per Week<br>5.50<br>Rest Day Per Week<br>1 day per week (Sunday)                                                                                                    |
| Salary Period<br>Hourly Daily Weekly Fortnightly I Mo<br>Overtime Payment Period                                                                                                    | Date(s) of Salary Payment<br>nthly 2nd of every calender month<br>nthly Date(s) of Overtime Payment                                                                                                    |
| Basic Salary 2000.00                                                                                                    | 2nd of every calender month                                                                                                    |
| Overtime Rate of Pay 1.5x hourly basic rate (\$15.80)                                                                                                    |                                                                                                    |
| Fixed Allowances Per Salary Period<br>Uniform \$50.00<br>Transport \$50.00                                                                                                    | Fixed Deduction Per Salary Period<br>CDAC \$1.00                                                                                                    |
| Total Fixed Allowance 100.00<br>Other Salary-Related Components Productivity Incentive                                                                                                    | Total Fixed Deduction 1.00                                                                                                    |
| Caller Guildry Related Components Productivity Incentive                                                                                                    |                                                                                                    |
| Section D   Leave and Medical Benefits                                                                                                    |                                                                                                    |
| Paid Annual Leave Per Year 14.00 Days                                                                                                    | Paid Medical Examination Fee                                                                                                    |
| Paid Outpatient Sick Leave Per Year14.00 Days                                                                                                    |                                                                                                    |
| Paid Hospital Leave Per Year 60.00 Days                                                                                                    |                                                                                                    |
| Other Types of Leave<br>16 weeks maternity leave, paid 16 weeks maternity<br>leave if child is Singapore Citizen and employee is<br>lawfully married to the child's father. The employee                                              | Other Medical Benefits<br>N/A.                                                                                                    |
| Section E   Others<br>Length of Probation : 1 month<br>Probation Start Date : 01/04/2016<br>Probation End Date : 30/04/2016                                                                                                    | Notice Period for Termination of Employment<br>1 month notice or 1 month salary in lieu of notice                                                                                                    |

## **Report format updated:**

Malaysia

Malaysia LHDN Borang E 2015

# Bank format enhancement (for Malaysia)

a) RHB Smart Payroll

| APS No. | Payment type     |
|---------|------------------|
| 62      | Socso (txt file) |

#### **Upcoming enhancement**

Below is the list of Bank File Format currently pending approval from respective Bank:

- a. Maybank 2E-RC v4.3.2
  - Salary [APS 36]
  - EPF [APS 93]
  - Socso [APS 94]
  - LHDN [APS 95]
- b. CIMB Biz Channel
  - Salary [APS 7]
  - EPF [APS 64]
  - Socso [APS 65]
  - LHDN [APS 75]

Version 9.9.2.3

**Progressive Enhancements** 

#### **Marital Status**

The Marital Status in Personel > Add/Update Employee > Personnel File Maintenance > Per. Details tab, has been changed from "**Others**" to "**Divorce/Widow/Widower**" following the term used in LHDN calculator.

#### Sage Payroll

| 9                  | Per                 | rsonnel File Mainter | nance               | <b>×</b>                                   |
|--------------------|---------------------|----------------------|---------------------|--------------------------------------------|
| Employee No. 00    | 8 Name              | Peter Allison        |                     |                                            |
|                    |                     |                      |                     | Initial                                    |
| Per. Details Pay   | Govern. Non-Citizen | Setting Allow./Ded.  | ther Pre. Relief    | Prev. Year BIK Item                        |
| Employee Code      |                     |                      | Disable individ     | lual                                       |
| Address            |                     |                      | I/C No. (Old)       |                                            |
| -                  |                     |                      | I/C No. (New)       |                                            |
| Post Code          | Town                |                      | I/C Colour          | В                                          |
| State              | I                   | Nationality AD 🔎     | Passport No.        | S54123J                                    |
| Country Code       | 2                   |                      | Sex                 | Male 🗸                                     |
| Phone No.          |                     |                      | Race                | Other V                                    |
| Highest Edu.       |                     |                      | Bumiputra           | No                                         |
| Working Exp.       |                     |                      | Religion            | ~                                          |
| Date of Birth      | 1 1                 |                      | Marital Status      | Single 🗸                                   |
| Spouse Particula   | r                   |                      | Permanent Addr      |                                            |
| Spouse Name        |                     |                      | Name                | Married                                    |
| SP. I/C No.        |                     | Disable spouse       | Address             | Divorce/Widow/Widower                      |
| No. of Children    | 0                   |                      |                     |                                            |
| Child Relief Point | 0.0 🜩               |                      |                     |                                            |
| Spouse Working     | No 🗸 K1B            |                      | Phone No.           |                                            |
|                    |                     |                      | E-mail              |                                            |
|                    |                     |                      |                     |                                            |
|                    | B. B. B.            |                      |                     |                                            |
|                    | <b>H</b>            | Scan From M          | lyKad <u>A</u> dd [ | <u>D</u> elete Sa <u>v</u> e E <u>x</u> it |

#### LHDN Calculator

| Status                           |                                                                                                    | <b>(</b> ) |
|----------------------------------|----------------------------------------------------------------------------------------------------|------------|
| Marital Status 🕦                 | Select •                                                                                           |            |
|                                  | Select                                                                                             |            |
| (Tick if applicable)<br>Disabled | Single/Spouse Not Claimed Children<br>Married and Spouse Not Working<br>Married and Spouse Working |            |
| Individual                       | Divorce/Widow/Widower                                                                              |            |
| Disabled Spouse                  | 🔵 Yes 💿 No                                                                                         |            |

### Issues that have been addressed

| Case ID    | Brief Description                                     |  |
|------------|-------------------------------------------------------|--|
| 313-133505 | IRAS Appendix 8A Validation                           |  |
| 313-133810 | BIK009 for First Half Payroll Process                 |  |
| 240-132287 | BIK009 not showing in EA form                         |  |
| 346-133738 | IRAS Appendix 8A Report BIK Total Amount              |  |
| 322-133975 | Report CP22A Incomplete                               |  |
| 316-131723 | Socso 8A Report                                       |  |
| 353-133393 | Fix Commission Total Amount at 12 Month Figure update |  |

## **Upcoming enhancement**

Below is the list of Bank File Format currently pending approval from respective Bank:

- c. Maybank 2E-RC v4.3.2
  - Salary [APS 36]
  - EPF [APS 93]
  - Socso [APS 94]
  - LHDN [APS 95]
- d. CIMB Biz Channel
  - Salary [APS 7]
  - EPF [APS 64]
  - Socso [APS 65]
  - LHDN [APS 75]
- e. RHB Smart Payroll
  - Socso txt file [APS 62]

### **PCB 2016**

- a. Deduction for SOCSO payment
  - Tax payer will be eligible to claim a deduction up to maximum of RM250 per year on the contribution to SOCSO.
- b. Deduction for Parental care
  - Tax payer eligible to claim a new personal deduction of RM1,500 for each parent.

## **Report format updated:**

Malaysia

- Borang Maklumat Berkaitan Penggajian Dengan Majikan Majikan Terdahulu Dalam Tahun Semasa
   Bagi Tujuan Potongan Cukai Bulanan (PCB) / TP3 (1/2016)
- Borang Tuntutan Potongan Dan Rebat Individual Bagi Tujuan Potongan Cukai Bulanan (PCB) / TP1 (1/2016)

#### Issues that have been addressed

| Case ID    | Brief Description                                    |
|------------|------------------------------------------------------|
| 313-130244 | Payslip DW dates double calculate                    |
| 293-132018 | HRMS: Backup, Restore, Re-index and Upgrade Database |
| 313-131847 | HRMS: user not found                                 |
| 293-131856 | Leave approval/application Add and Edit button       |

## PCB 2016

- a. Income Tax for Resident Individual
  - Individual income tax rate will be increased by 3 percentage points.
  - Individual income tax will be restructured whereby the chargeable income subject to the maximum rate will be increase from exceeding RM400,000 to exceeding RM1,000,000.
  - The maximum tax rate for year 2015 at 25% will be increased to 26% and 28%.
- b. Income Tax for Non-Resident Individual
  - Non-resident individuals' income tax rate would be increased by 3% from 25% to 28%.
- c. Increase in Deduction For Spouse
  - Deduction for spouse whose has no income or pays on alimony to his former wife will be increased to RM4,000.
- d. Increase in Deduction for Child
  - Deduction for each child below 18 years of age be increased to RM2,000.
- e. Increase in Deduction for Children studying at tertiary level
  - Deduction for unmarried child aged 18 years old and above who pursue full time education at diploma level and above at recognized institution of higher learning within Malaysia or at a degree level and above at a recognized institution of higher learning outside Malaysia increased to RM8,000.
- f. Increase in Deduction on fees of tertiary education
  - Deduction of resident individual taxpayer who pursues a course of study up to tertiary level in selected fields of study, or Master or Doctorate level in any field at any institution or professional body in Malaysia recognized by the Government or approved by Minister of Finance increased to RM7,000.
- g. With effect from 2016, gross income from an employment receivable in respect of any particular period shall be taxed in the year it is received. The requirement to relate the employment income to the particular period is remove.
  - Compute Previous Year PCB feature/function will be removed from system.

#### Reference:

http://www.hasil.gov.my/goindex.php?kump=5&skum=3&posi=1&unit=5100&sequ=6

### \*Important notes:

For the below deduction enhancement from LHDN will be only available on next Sage Payroll version 9.9.2.2:

- c. Deduction for SOCSO payment
  - Tax payer will be eligible to claim a deduction up to maximum of RM250 per year on the contribution to SOCSO.
- d. Deduction for Parental care
  - Tax payer eligible to claim a new personal deduction of RM1,500 for each parent.

### **Report format updated:**

Malaysia

CP22A LEMBAGA HASIL DALAM NEGERI MALAYSIA PEMBERITAHUAN PEMBERHENTIAN KERJA

(SWASTA)

#### Singapore

- Form IR8A
- Form Appendix 8B

### Issues that have been addressed

| Case ID    | Brief Description                     |
|------------|---------------------------------------|
| 322-131863 | User gets a Sage Cover expire message |

## **CPF Contribution Rate Change (For Singapore)**

CPF contribution rates for employees aged above 50 years to 65 years will be increased. The changes will be applied to wages earn from 1 January 2016:

- a. Above age 50 to 55, contribution by employer increased 1 % and contribution by employee increased 1%.
- b. Above age 55 to 60, contribution by employer increased 1% and contribution by employee remain unchanged.
- c. Above age 60 to 65, contribution by employer increase 0.5% and contribution by employee remain unchanged.

Ordinary Wages (OW) will be increased for wages earned from 1 January 2016. Private Sector Employees and Public Sector Non-Pensionable Employees > OW ceiling will be increased from \$5,000 per month to \$6,000 per month.

Additional Wages (AW) Ceiling will be increased from \$85,000 to \$102,000 from 2016.

CPF Annual Limit will be revised to \$37,740 for 2016.

Reference:

https://www.cpf.gov.sg/Employers/EmployerGuides/employer-guides/paying-cpfcontributions/cpf-contribution-and-allocation-rates

## **IRAS Reporting Employee Earnings (For Singapore)**

IR8A, Appendix 8A, Appendix 8B, IR8S file formats are now updated to the latest to meet the requirement from IRAS.

| Changes from YA 2016 Onwards<br>The changes to the file format with effect from YA 2016 are summarised below: |                                                                       |                                                    |                                                                                   |  |
|----------------------------------------------------------------------------------------------------|-----------------------------------------------------------------------|----------------------------------------------------|-----------------------------------------------------------------------------------|--|
| S/No                                                                                                    | Field Name                                                            | File Format                                        | Change(s)                                                                         |  |
| 1                                                                                                    | Telephone number/<br>Email address                                    | IR8A/ Appendix 8A/<br>Appendix 8B/<br>IR8S(Header) | Telephone number cannot be<br>blank if email address is blank,<br>and vice versa. |  |
| 2                                                                                                    | Data items indicator<br>(refer to file format for<br>affected fields) | IR8A (Detail)                                      | Removal of 'N' indicator.                                                         |  |

#### Reference:

https://www.iras.gov.sg/irashome/Businesses/Employers/Auto-Inclusion-Scheme--AIS-/Technical-File-Format/Specifications/

# Bank format enhancement (for Malaysia)

b) Maybank 2E-RC v4.3.1

| APS No. | Payment type |
|---------|--------------|
| 93      | EPF          |
| 94      | SOCSO        |
| 95      | LHDN         |
| 36      | Salary       |

#### c) RHB Smart Payroll

| APS No. | Payment type |
|---------|--------------|
| 58      | EPF          |
| 59      | SOCSO        |
| 96      | LHDN         |
| 8       | Salary       |

### \*Important notes:

If you encountered the below error message when generating RHB APS 58 and APS 59 xls format

| E       | \$                                                                                   | Go              | vernment Reports                                                                          | 8                |
|---------|--------------------------------------------------------------------------------------|-----------------|-------------------------------------------------------------------------------------------|------------------|
|         | SOCSO Reports                                                                        |                 |                                                                                           |                  |
| te<br>1 | SOCSO Borang 8A (Contri.)<br>SOCSO View Contribu                                     | ^               | SOCSO Kategory                                                                            |                  |
| ti      | SOCSO Lampiran A<br>SOCSO Borang 2 (Joi<br>SOCSO Borang 3 (Res<br>SOCSO - Must Print | FAULT ENCO      | Message<br>DUNTERED                                                                       | Pre-Print Format |
|         |                                                                                      | Code<br>Message | 1429<br>OLE IDispatch exception ^<br>code 0 from Microsoft<br>Excel: You are attempting v | ÷                |
|         |                                                                                      | Program         | APS_XLS_F                                                                                 |                  |
|         |                                                                                      | Line No.        | 799                                                                                       | only): 1         |
|         |                                                                                      |                 | gancer                                                                                    | Disk             |
|         |                                                                                      | ~               | Update Parameter Setting                                                                  | QK Exit          |

Kindly perform the steps as below:

Go to Excel > Files > Options > Trust Center > Trust Center Setting > Untick all the options > Save After that, you should be able to generate the files without the error message shown.

|                                                          |                       | Excel Optio                                                                                                    | ons                                                                                                    | ? ×                                                                                                    |              |               |        |                                    |                          |
|----------------------------------------------------------|-----------------------|----------------------------------------------------------------------------------------------------|----------------------------------------------------------------------------------------------------|----------------------------------------------------------------------------------------------------|--------------|---------------|--------|------------------------------------|--------------------------|
| General<br>Formulas<br>Proofing                          | Help keep yo          | ,                                                                                                    | our computer secure and healthy.                                                                                                    |                                                                                                    | ell<br>les * | Insert Delete | Format | ∑ AutoSur<br>↓ Fill +<br>≪ Clear + | m * A<br>Z<br>So<br>Filt |
| Save<br>Language                                         | please see the privac |                                                                                                    | ormation about how Microsoft Excel he                                                                                                    | lps to protect your privacy,                                                                                  |              | Cells         |        |                                    | Editing                  |
| Advanced<br>Customize Ribbon                             | Security & more       |                                                                                                    |                                                                                                    |                                                                                                    | н<br>2       | I<br>2625     | J      | к                                  | L                        |
| Quick Access Toolbar                                     |                       | earn more about protecting y                                                                                                    | your privacy and security.                                                                                                    |                                                                                                    | 6<br>5       | 21000<br>7888 |        |                                    |                          |
| Add-Ins                                                  | Microsoft Trustw      | orthy Computing                                                                                                    |                                                                                                    |                                                                                                    | 1            | 850           |        |                                    |                          |
| Trust Center 1                                           | Microsoft Excel Trus  | t Center                                                                                                    |                                                                                                    | 2                                                                                                    | 4            | 5000<br>3160  |        |                                    |                          |
|                                                          |                       | ntains security and privacy se<br>recommend that you do n                                                                                                    | ettings. These settings help keep your<br>ot change these settings.                                                                                                    | <u>T</u> rust Center Settings                                                                                 |              |               |        |                                    |                          |
|                                                          |                       |                                                                                                    |                                                                                                    | Trust Center                                                                                                  |              |               |        | ?                                  | ×                        |
|                                                          |                       | Trusted Publishers<br>Trusted Locations<br>Trusted Documents<br>Trusted App Catalogs<br>Add-ins<br>ActiveX Settings<br>Macro Settings<br>Protected View<br>Message Bar<br>External Content | File Type<br>Excel 2007 and later Workbooks<br>Excel 2007 and later Macro-Enab<br>Excel 2007 and later Add-in Files<br>Excel 2007 and later Add-in Files<br>Excel 97-2003 Add-in Files<br>Excel 97-2003 Add-in Files<br>Excel 97-2003 Workbooks and Ten<br>Excel 95-97 Workbooks and Ten | lecting Save, Excel prevents savin<br>and Templates<br>led Workbooks and Templates<br>books<br>es<br>emplates |              |               | Open   |                                    | ^                        |
| 25<br>26<br>27<br>28<br>29<br>30<br>31<br>32<br>33<br>34 |                       | File Block Settings<br>Privacy Options                                                                                                    | Excel 95 Workbooks<br>Excel 4 Workbooks<br>Excel 4 Worksheets<br>Excel 3 Worksheets<br>Excel 2 Worksheets<br>Excel 4 Macrosheets and Add-in<br>Excel 3 Macrosheets and Add-in<br>Excel 2 Macrosheets and Add-in<br>Web Pages and Excel 2003 XML<br>XML Files                             | Files<br>Files<br>Spreadsheets                                                                                |              |               |        |                                    | *                        |

## KWSP e-Caruman iMajikan.csv reporting file (for Malaysia)

Penghantaran Butiran Caruman untuk Aliran Kelulusan menggunakan Borang A format Comma Separated Value (CSV) – Bayaran Melalui Laman Web Bank is now available.

To generate the iMajikan.csv file in Payroll System, please go to:

Government > EPF Reports > EPF address by Disk > Click CSV > Click OK

|                                                                                                | Government                                                                                             | ×             |
|------------------------------------------------------------------------------------------------|----------------------------------------------------------------------------------------------------|---------------|
| EPF Reports<br>EPF Borang A<br>EPF View Contribution<br>EPF Borang BBCD<br>EPF Address By Disk | <ul> <li>▲ EPF Kategory From 1 ↓</li> <li>▲ EPF Kategory To 1 ↓</li> <li>Order By Epf No. ↓</li> </ul> |               |
| lmajikan f                                                                                     | Microsoft Visual FoxPro ×<br>e generated at C:\UBSPAY90\Imajikan.csv<br>OK                             |               |
|                                                                                                | ✓ Update Parameter Setting       QK                                                                    | E <u>x</u> it |

The iMajikan.csv file will be available at your data folder. Below is the sample csv file:

| x   | CSV Format.csv - Excel                            |            |              |                                   |           |                          |      |          |                    |                             |        |    |            |              |            |
|-----|---------------------------------------------------|------------|--------------|-----------------------------------|-----------|--------------------------|------|----------|--------------------|-----------------------------|--------|----|------------|--------------|------------|
| F   | FILE HOME                                         | INSE       | RT PAGE LAYO | UT FORMU                          | LAS DAT   | A REVIEW                 | VIEW |          |                    |                             |        |    |            |              |            |
| ľ   | Calibri                                           |            | - 11 - A     | $ A  \equiv \equiv \equiv \equiv$ | »- %      | ≣ <sup>2</sup> Wrap Text |      | General  | Ŧ                  | ¥                           | OF     | 25 | €          | $\mathbb{R}$ |            |
|     | ste B I                                           | <u>U</u> - | - 🖄 - 🛕      | • = = =                           | €≣ ÷E     | 🖽 Merge & Cente          | r -  | \$ ~ % * | €.0 .00<br>.00 →.0 | Conditional<br>Formatting * |        |    | Insert<br> | Delete<br>   | Forma<br>• |
| Cli | pboard 🗔                                          |            | Font         | G                                 | Alignm    | ent                      | 5    | Numbe    | r G                |                             | Styles |    |            | Cells        |            |
| B   | B2 $\cdot$ : $\times \checkmark f_x$ 850927025707 |            |              |                                   |           |                          |      |          |                    |                             |        |    |            |              |            |
|     | А                                                 |            | В            |                                   |           | С                        |      | D        | E                  | F                           | G      | н  |            | 1            | J          |
| 1   | Member                                            |            | lc No.       |                                   | Nama      |                          |      | Salary   | Emp                | Employee                    |        |    |            |              |            |
| 2   | 11111                                             | 111        |              | 850927025707                      | MOHD HISY | AM BIN MOHD S            | OBRI | 1000     | 130                | 120                         |        |    |            |              |            |
| 3   |                                                   |            |              |                                   |           |                          |      |          |                    |                             |        |    |            |              |            |
| 4   |                                                   |            |              |                                   |           |                          |      |          |                    |                             |        |    |            |              |            |
| 5   |                                                   |            |              |                                   |           |                          |      |          |                    |                             |        |    |            |              |            |

# Issues that have been addressed

| Case ID Brief Description |                                             |  |
|---------------------------|---------------------------------------------|--|
| 353-130645                | HRMS Manage User ID is not working          |  |
| 313-119102                | 12 month yearly report total amount         |  |
| 281-123492                | APS37 salary format header record total     |  |
| 313-128834                | Singapore AW calculation                    |  |
| 313-128965                | IR8A Appendix 8A report amount not shown    |  |
| 241-84804                 | BIK for some month not list after month end |  |
| 313-130129                | Appendix 8B enhancement                     |  |
| 313-128387                | IR8S report format updated                  |  |

\*\*END\*\*